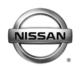

NISSAN NORTH AMERICA, INC

# SERVICE BULLETIN

**Technical Bulletin** 

Classification:

BR12-003a

Reference:

0.1

Date:

October 25, 2012

Copyright @

## 2011-2012 LEAF; BRAKE PEDAL SENSITIVE AT SPEEDS BELOW 15 MPH

NTB12-086a

This bulletin has been amended. The Title, Applied Vehicles, Applied VIN and Date, and If You Confirm sections have been revised. Please discard all previous versions.

APPLIED VEHICLES:2011-2012 LEAF (ZE0)APPLIED VIN AND DATE :Built before JN1AZ0CP(\*)CT 023494 // June 6, 2012

## IF YOU CONFIRM

• Customer may experience some brake sensitivity at speeds below 15 mph. The customer may experience this issue while in stop-and-go traffic conditions.

And

- No DTCs are present in the Electrically-driven Intelligent Brake Control Unit.
  - If DTCs are present, refer to the specific section of the applicable Electronic Service Manual (ESM) and diagnose first.

## ACTION

- 1. Refer to step 14 in the **SERVICE PROCEDURE** to confirm this bulletin applies to the vehicle you are working on.
- 2. If this bulletin applies, reprogram the Electrically-driven Intelligent Brake Control Unit with CONSULT III plus (CIII plus).

**IMPORTANT:** The purpose of **ACTION** (above) is to give you a quick idea of the work you will be performing. You MUST closely follow the <u>entire</u> **SERVICE PROCEDURE** as it contains information that is essential to successfully completing this repair.

Nissan Bulletins are intended for use by qualified technicians, not 'do-it-yourselfers'. Qualified technicians are properly trained individuals who have the equipment, tools, safety instruction, and know-how to do a job properly and safely. NOTE: If you believe that a described condition may apply to a particular vehicle, DO NOT assume that it does. See your Nissan dealer to determine if this applies to your vehicle.

## **CLAIMS INFORMATION**

#### Submit a Primary Part (PFP) line claim using the following claims coding:

| DESCRIPTION     | PFP | OP CODE | SYM | DIA | FRT |
|-----------------|-----|---------|-----|-----|-----|
| Reprogram E-Act | (1) | PX65AA  | ZE  | 32  | 0.5 |

<sup>(1)</sup> Refer to the electronic parts catalog (FAST) and use the appropriate ABS actuator assembly part number (46007-\*\*\*\*) as the Primary Part (PFP).

## SERVICE PROCEDURE

**Reprogram Electrically-driven Intelligent Brake Control Unit** 

- 1. Before continuing, it is IMPORTANT to make sure:
  - ASIST on the CONSULT PC has been freshly synchronized (updated).
  - All CONSULT related software updates (if any) have been installed.

**NOTE:** The CONSULT PC automatically gets all reprogramming software during ASIST synchronization.

## **CAUTION:**

- Turn off all cell phones and external Bluetooth devices within range of C-III plus.
- Do not touch C-III plus during reprogramming.
- Do not disconnect the AC adaptor during reprogramming.
- Do not disconnect the "plus" VI's diagnostic cables during reprogramming.
- Do not touch the power ("ignition") switch during reprogramming.
- Do not touch any electrical switch during reprogramming.
- 2. Have the **GR8 Multitasking Battery Diagnostic Station** (battery tester/charger) available and ready to use.
  - For proper setup, go to Page 20, GR8 Multitasking Battery Diagnostic Station.
  - <u>Do not connect</u> the battery tester/charger at this time. The battery tester/charger will be set up later in this bulletin.

**CAUTION:** Do not charge the High Voltage (HV) Lithium Ion battery during reprogramming.

## NOTE:

Check to see if the timer for either charging or climate control is on. If on, turn it off and make sure to turn it back on after reprogramming.

- 3. Once all ASIST and CONSULT related updates have been verified/performed, attach the CONSULT PC to vehicle.
  - Connect the plus VI to the vehicle.
  - Connect the CONSULT PC to the plus VI with the USB cable.
  - Connect the AC adapter to the CONSULT PC.
- 4. Turn on the CONSULT PC, and then open C-III plus.
- 5. Depress the vehicle's power ("ignition") switch twice <u>without</u> depressing the brake pedal.
  - The meter and gauges will illuminate.

CAUTION: Do Not set the vehicle in "READY to drive" mode.

NOTE: Make sure <u>all</u> accessories are turned off.

6. After the plus VI is recognized, select **Reprogramming Configuration (Write)**.

**NOTE:** Make sure all applications other than C-III plus are closed.

|                          | G Consult     | III plus Ver V0 | 1.00.65 VIN:-                  | Vehicle ; -                                                                                                    | Country ; Japan                            |
|--------------------------|---------------|-----------------|--------------------------------|----------------------------------------------------------------------------------------------------|--------------------------------------------|
|                          | e<br>Back     | Reme Print      | Sereen Sereen Mossaern Mode    | en Recorded Relp                                                                                               | 🗢 🗙 🗙 🗩 🥅 🏹                                |
|                          | Conne         | ction Status    |                                | Diagnostic M                                                                                                   | enu                                        |
|                          | _             | Serial No.      | Status                         | Diagn                                                                                                    | osis (One System)                          |
| plus VI is<br>recognized | VI            | 9200057         | Normal/Wired conner            |                                                                                                    | osis (All Systems)                         |
|                          | м             | •               | Step                           |                                                                                                    |                                            |
|                          |               |                 | No 6                           | Confi                                                                                                    | ogramming<br>guration (Write)              |
|                          |               | Select VI/M     | I.                             | the second second second second second second second second second second second second second second second s | bilizer<br>straion, initialization,<br>ng) |
|                          |               | Sub mode        | Language Se                    | tting Maint                                                                                                    | enance                                     |
|                          | 97            | VDR             |                                |                                                                                                    |                                            |
|                          | <b>™</b> 78−+ | 6.4 3           | Process Euclo. 🤷 2 Windows Ev. | Figure 1                                                                                                    | リ 由● 商設は * € こうどう 回 1942                   |

7. Select Next.

| CONSULT-It plus Ver.V14 11.00                                                                                                    | VINCE                                                                             | Vehicle : -                      | Country 10.5A       |
|----------------------------------------------------------------------------------------------------|-----------------------------------------------------------------------------------|----------------------------------|---------------------|
| Back Norw Fire Scison                                                                                                    | Sereen Mode                                                                       | Contended Neep                   | 😂 🍠 🗶 🖿 📃 🔀         |
| Configuration                                                                                                    |                                                                                   | Precaution                       | Vehicle Selection   |
| recaution                                                                                                    |                                                                                   |                                  |                     |
| Operating suggestions for reprog<br>Please review the all of precaution<br>touch "Next".<br>Caution:<br>1. Follow the operation guide disp<br>2. "Back" and "Home" button ma                                                                     | s, and click the "Confirm"<br>layed on screen,<br>y not be used on this flow      | check box after confirming I     | the its points. And |
| -For reprogramming and program<br>1. Install the latest version of the C<br>CONSULT-III plus PC.<br>2. Preparation and read the service<br>-For ECU Configuration<br>1. Need to write the configuration<br>2. If writing the wrong configuration | CONSULT-II plus sortware<br>e manual or reprogrammi<br>data to new ECU, after rej | ing procedure sheet<br>place it. | SIGNS -             |
| For ECU Configuration using ma<br>1. Confirm the vehicle's spec and i<br>configuration data, ECU can not v<br>2. Operate the saving completebul                                                                                                  | ts configuration Ste                                                              | p the service manual if          | writing the wrong   |
| Confirmed Instructions                                                                                                    |                                                                                   |                                  | Next                |
|                                                                                                    | Fiç                                                                               | gure 2                           |                     |

- 8. Select LEAF and 2011/2012 or Automatic Selection (VIN).
  - If Automatic Selection (VIN) is selected, wait for the Reading VIN screen to complete (picture not shown).
- 9. Select Select.

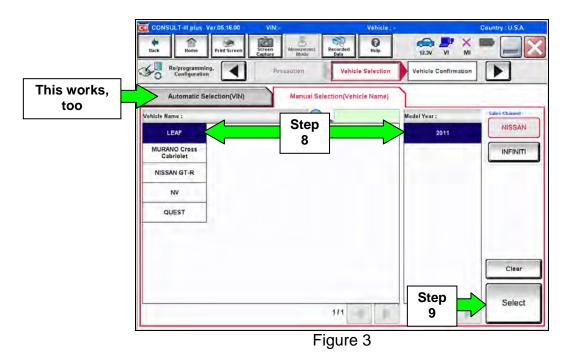

NTB12-086a

10. Verify the VIN in **VIN or Chassis #** matches that of the vehicle's.

• If the correct VIN exists, select **Confirm**.

|                | CONSULT-III plus Ver.V14.11.00 VIN                           | Vehicle : -                                           | Country : U.S.A. |
|----------------|--------------------------------------------------------------|-------------------------------------------------------|------------------|
|                | Back Biome Print Screen Capture                              | Messerement Recorded Date                             |                  |
|                | Configuration Veh                                            | Icle Selection Vehicle Confirmation                   |                  |
|                | Please confirm selected information and t<br>touch "Change". | ouch "Confirm". In case you want to select another ve | shicle,          |
| Verify<br>here | VIN or Chassis #                                             | JN1AZ0CP xxT                                          |                  |
|                | Vehicle Name :                                               | LEAF                                                  |                  |
|                | Model Year                                                   | 201x                                                  |                  |
|                |                                                              | If OK, select<br>Confirm                              | Change           |
|                |                                                              | Figure 4                                              |                  |
|                |                                                              | i iyuite 4                                            |                  |

11. On the next screen, select **Confirm**.

| CONSULT-III                     | plus Ver.V14.11.00                                                                                                    | VIN:                                          | Vel                                                                                                    | Icle : LEAF ZEO 2011                             | Country : U.S.A. |
|---------------------------------|----------------------------------------------------------------------------------------------------|-----------------------------------------------|----------------------------------------------------------------------------------------------------|--------------------------------------------------|------------------|
|                                 | ome Print Screen                                                                                                    | Screen<br>Capture                             | Recorded He                                                                                                |                                                  | P 💥 🖛 🛄 🔯        |
| Config                          | ramming,<br>juration                                                                                                    | Vehicle Confirmatio                           | input VI                                                                                                   | System Sel                                       | lection          |
| Input VIN                       |                                                                                                    |                                               |                                                                                                    |                                                  |                  |
| According to th<br>CONSULT, VIN | Lange of the sector of the sector of the sec | e of specified operat<br>s saved as file name | ion that requires to :<br>. Therefore, confirm<br>()<br>()<br>()<br>()<br>()<br>()<br>()<br>()<br>()<br>() | rave ECU information in<br>VIN number correctly. | lto              |
| VIN (17 or 18                   | digits) JN1/                                                                                                    | ZOCP XX T X                                   | XXXXXXX                                                                                                    |                                                  | 1                |
|                                 |                                                                                                    |                                               |                                                                                                    |                                                  |                  |
|                                 |                                                                                                    |                                               |                                                                                                    |                                                  |                  |
|                                 |                                                                                                    |                                               |                                                                                                    |                                                  | _                |
|                                 |                                                                                                    |                                               |                                                                                                    | Step                                             | Confirm          |
|                                 |                                                                                                    |                                               |                                                                                                    | 11                                               |                  |

Figure 5

## 12. Select BRAKE.

• Wait for system call to complete.

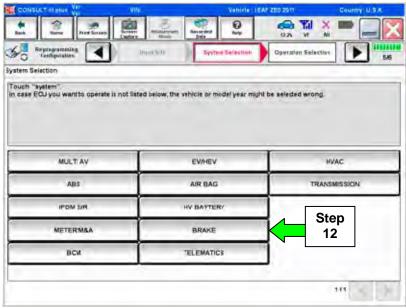

Figure 6

## 13. Select Reprogramming.

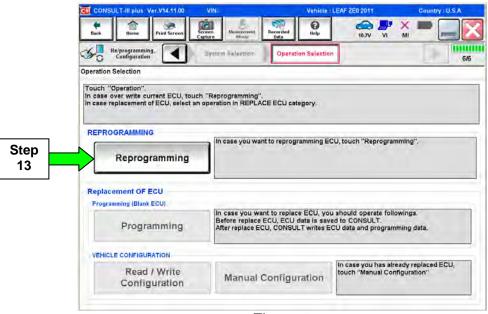

Figure 7

14. Write down the **Part Number** on the vehicle's repair order (see Figure 8).

- If the **BRAKE** part number is 46007-3NA0A, continue with reprogramming.
  - Select **Save**, and then go to Step 15.
- If the **BRAKE** part number is <u>not</u> 46007-3NA0A, this <u>bulletin does not apply</u> or it has already been done. Close C-III plus (select **Home**, and then the "X") and the CONSULT PC, disconnect from the vehicle.

|             | CONSULT-IL plus Ver                                                                                       | 9W                  |            | Vehicle : LIGAT 200 2011                     | Cauntry : U.S.A. |
|-------------|----------------------------------------------------------------------------------------------------|---------------------|------------|----------------------------------------------|------------------|
|             | And And And And And                                                                                       |                     | at Another |                                              | × • • • •        |
|             | Configuration                                                                                             | Section Salars      | Savè       | ECU Date                                     | 717              |
|             | Save ECU Data                                                                                             |                     | If BRA     | KE P/N is                                    |                  |
|             | Touch "Save" to save operation<br>Operation log helps to reatart ne<br>after operation has completely flu | ixt operation by se | select H   | 7-3NA0A, <b>ome</b> , and elect " <b>X</b> " | **               |
|             | File Label                                                                                                |                     | JNU        | AZOCP9BT XXXXXX                              |                  |
|             | Operation                                                                                                 |                     | RE         | PROGRAMMING                                  |                  |
|             | System                                                                                                    |                     |            | BRAKE                                        |                  |
| Verify here | Part Number                                                                                               |                     |            | 45007-3NAOA                                  |                  |
|             | Vehicle                                                                                                   |                     |            | ZEOLEAF                                      |                  |
|             | VIN                                                                                                    |                     | 301        | AZOCP9BT XXXXXXX                             |                  |
|             | Data                                                                                                    |                     | 8/27       |                                              | Save             |
|             |                                                                                                    |                     |            | Save                                         |                  |
|             |                                                                                                    |                     | Liguro     | 0                                            |                  |

Figure 8

15. Select Next.

| CONSULT III plus Ver                              | Vite Van                               | Icle - LICAT 200 2011           | Cauntry : U.S.A. |
|---------------------------------------------------|----------------------------------------|---------------------------------|------------------|
| A Barr Barr                                       |                                        |                                 | × = _ X          |
| So Reiprogramming.                                | Operative Selector                     | us -                            | 7/7              |
| ave ECU Data                                      |                                        |                                 |                  |
| Nest".                                            | f ECU need to be saved, not al) have b |                                 |                  |
| File Label                                        | _IN1A20CF                              | 98T XXXXXXX T88                 |                  |
|                                                   |                                        |                                 |                  |
| 10 10 10 10 10 10 10 10 10 10 10 10 10 1          |                                        | RAMMING                         | _                |
| Operation                                         | REPROG                                 |                                 | _                |
| Operation<br>Bystem                               | REPROG                                 | RAMMING                         |                  |
| Operation<br>System<br>Part Number                | REPROG<br>BR<br>46007                  | RAMMING<br>AKE                  |                  |
| Operation<br>System<br>Part Australian<br>Vehicle | REPROG<br>BR<br>46007<br>200           | RAMMING<br>AKE<br>SNADA         |                  |
| Operation<br>Bystem<br>Part Number<br>Vehicle     | REPROG<br>BR<br>46007<br>200           | RAMMING<br>AKE<br>JNAGA<br>LEAF | Next             |

Figure 9

16. Read the precautions on page 1, and then select page 2 (page 2 not shown) with arrow. After reading page 2, select **Confirmed instructions**, and then select **Next**.

| CONSULT-III plus Ver.V14.11.00 VIN:                                                                                                    | Vehicle : LEAF ZE0 2011                                                                                                    | Country : U.S.A. |
|----------------------------------------------------------------------------------------------------|----------------------------------------------------------------------------------------------------|------------------|
| Back Rome Print Screen Screen Measurement Mode Record                                                                                                    | ded Relp 11.6V VI                                                                                                    | × = _ X          |
| Save ECU Data                                                                                                    | Precaution Select Program                                                                                                    | Data             |
| Precaution                                                                                                    |                                                                                                    |                  |
| Operating suggestions:<br>If the reprogramming/programming is unsuccessful, ECU softwa<br>usable.<br>Please review the all of precautions, and click the "Confirm" che                                                                                                    |                                                                                                    |                  |
| Precautions                                                                                                    |                                                                                                    |                  |
| 1. Install the latest version of the reprogramming data to this Cl 2. Turn off any wireless devices such as mobile phones, cordia PC preparation 1. Close all other software except CONSULT-III plus and DO NO 2. Check that the screen saver is turned OFF. To do this, right-cl "Properties". Select the Screen Saver tab then select "(None)" fr click "OK". 3. Operate the PC using the AIC adaptor to keep the battery chr 4. DO NOT disconnect the VI diagnosis data link, cable during r Vehicle preparation 1. Adjust the battery charger output 13.5V, For EV, DO NOT charger output 3.5V, For EV, DO NOT charger output 3.5V, For EV, DO NOT charger output 3.5V, For EV, DO NOT charger output 3.5V, For EV, DO NOT charger output 3.5V, For EV, DO NOT charger output 3.5V, For EV, DO NOT charger output 3.5V, For EV, DO NOT charger output 3.5V, For EV, DO NOT charger output 3.5V, For EV, DO NOT charger output 3.5V, For EV, DO NOT charger output 5.5V, For EV, DO NOT charger output 5.5V, For EV, EV, EV, EV, EV, EV, EV, EV, EV, EV, | ess phones, transceivers, etc.<br>IT activate any other software,<br>ick on the PC Desktop, and select<br>om the Screen Saver pull-down menu<br>arged.<br>report/programming.<br>Inte 12V battery is in the range of 12.<br>sectors and switches. | .ov to           |
| Figur                                                                                                    | re 10                                                                                                    |                  |

**NOTE:** In some cases, more than one new P/N for reprogramming is available.

- > In this case, the screen in Figure 11 will display.
- Select and use the reprogramming option that <u>does not</u> have the message "Caution! Use ONLY with NTBXX-XXX".
- If you get this screen and it is <u>blank</u> (no reprogramming listed), it may mean that there is no reprogramming available for this vehicle, this <u>bulletin does not apply</u> or it has already been done.

| CONSULT-III plus Ver.V14.21.0                                                                              | 0 VIN:                            | Vehicle : LEAF ZE0 2011                 | Country : U.S.A. |
|----------------------------------------------------------------------------------------------------|-----------------------------------|-----------------------------------------|------------------|
| tlack flome Print Screen                                                                                   | Screen<br>Capture Mode Ba         | rded Hete                               | × 🗖 📃 🔀          |
| Configuration                                                                                              | Rescution                         | Confirm Vehicl                          | ° ) ) 9/11       |
| Select Program Data                                                                                        |                                   |                                         |                  |
| Touch and select the reprogipy<br>in case no reprogiprogramming<br>reprogiprogramming data in CO<br>System | data is listed below, confirm the | vehicle selection, VIN and              |                  |
| Current Part Number                                                                                        | Part Number Alter Repro/progr     | amming Other Information                |                  |
| XXXXX-XXXXX<br>XXXXX-XXXXX                                                                                 | XXXXX-XXXXX<br>XXXXX-XXXXX        | *************************************** |                  |
|                                                                                                    |                                   | 010                                     | Next             |

Figure 11

17. Verify "Current" and "After Reprogramming" part numbers are listed, then select Next.

| CONSULT It elus Ver Vity              | Vehicle LEAF 200 2011                                                                                                   | Country U.S.A |
|---------------------------------------|----------------------------------------------------------------------------------------------------|---------------|
| Por later                             |                                                                                                    |               |
| Configuration                         | Senart Program Data                                                                                                    | ) > s/11      |
| elect Program Data                    |                                                                                                    |               |
| vehicle.                              | ning data is NOT displayed, only one data is available for this<br>is wrong, touch "Re-select", and confirm the vehicle |               |
| Part Number After Reproiprogramming   | 46007-3NA1A                                                                                                    |               |
| Current Part Number                   | 46007-3NA0A                                                                                                    |               |
| Vehicle                               | ZEO LEAF                                                                                                    |               |
| VIN .                                 | JN1A20CP9BT XCCCCX                                                                                                    |               |
| System                                | BRAKE                                                                                                    |               |
| Other Information                     | ZED ¢-ACT                                                                                                    | Readers       |
| Expected time to finish reprogramming | Verify P/Ns<br>above, then                                                                                              | Next          |
|                                       | select Next                                                                                                    |               |
|                                       | Figure 12                                                                                                    |               |

18. If this screen appears, select Other Operation.

| elprogramming and con<br>tom CONSULT to vehicle<br>(right side) If the datail<br>Diperation".   | An and south "Co                                                           | sofirm". In cas                | ARI<br>Save   |                                         |
|-------------------------------------------------------------------------------------------------|----------------------------------------------------------------------------|--------------------------------|---------------|-----------------------------------------|
| elprogramming and con<br>from CONSULT to vehicle<br>(oright side) if the detail<br>Operation.". | Selecton<br>Aguration.<br>In ECU, touch and sele<br>I is OK, and touch "Co | sofirm". In cas                | Save<br>e you | 5                                       |
| rom CONSULT to vehicl<br>[ right side] If the datain<br>Operation".                             | ECU, touch and sele<br>is OK, and touch "Co<br>of the touch "Co            | sofirm". In cas                | Sava<br>a you |                                         |
| rom CONSULT to vehicl<br>[ right side] If the datain<br>Operation".                             | ECU, touch and sele<br>is OK, and touch "Co<br>of the touch "Co            | sofirm". In cas                | Save<br>e you |                                         |
|                                                                                                 | PERPA                                                                      |                                | _             |                                         |
|                                                                                                 | REPRO                                                                      | GRAMMING                       | _             |                                         |
| System                                                                                          | в                                                                          | RAKE                           | _             |                                         |
| art Number                                                                                      | 4600                                                                       | 7-3NA1A                        | -             |                                         |
| /ahicle                                                                                         | 1                                                                          | LEAF                           | 1             | Deleta                                  |
| VIN                                                                                             | JN1AZ                                                                      | Sten                           |               | Other                                   |
| iaved Date                                                                                      | 8/27/201                                                                   | 18                             |               | Operation                               |
|                                                                                                 |                                                                            |                                | Date:         | Confirm                                 |
|                                                                                                 | fart Number<br>fehicle                                                     | fart Number 4500<br>fahitie 19 | rehicle LEAF  | Vart Number 46007-3NA1A<br>Vahicle LEAF |

Figure 13

- 19. Open the hood, and then set up the GR8 Multitasking Battery Diagnostic Station (battery tester/charger) for the 12V battery.
  - For battery charger/tester setup, refer to Page 20, **GR8 Multitasking Battery Diagnostic Station Setup**.

CAUTION: Battery voltage must stay between 12 volts and 15.5 volts.

**CAUTION:** Do not charge the High Voltage (HV) Lithium Ion battery during reprogramming.

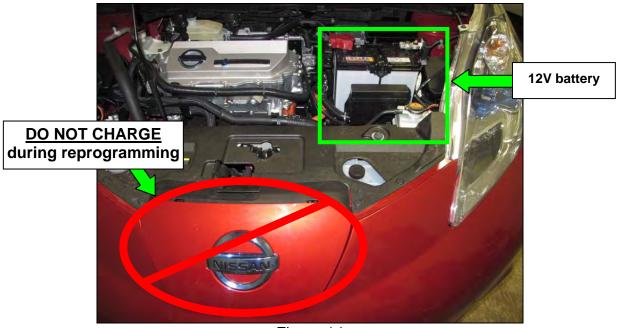

Figure 14

20. Confirm that battery voltage is correct, and then select Next.

**NOTE:** Battery voltage must stay within specified range to make the indicator turn green.

| Back         Home         Print Screen         Screen         Measurement<br>Mode         Decorded<br>Mode         Home         Home                                                                                                    | Monitor 12V<br>battery<br>voltage here |         |
|----------------------------------------------------------------------------------------------------|----------------------------------------|---------|
| Configuration     Configuration     Configu | Monitor 12V<br>battery<br>voltage here | · · · · |
| Operate according to the following procedures.           1           2           Adjust the battery charger output so that the vehicle battery voltage is betwer 13.5V. The vehicle battery voltage is shown on the top-right of this screen.                                                                                                    | battery<br>voltage here                |         |
| 1         Remove the terminal caps of battery, and connect battery charger to battery.         2         Adjust the battery charger output so that the vehicle battery voltage is betwee 13.5V. The vehicle battery voltage is shown on the top-right of this screen                                                                                                    | battery<br>voltage here                |         |
| Remove the terminal caps of battery, and connect battery charger to battery.<br>Adjust the battery charger output so that the vehicle battery voltage is betwe<br>13.5V. The vehicle battery voltage is shown on the top-right of this screen.                                                                                                    |                                        |         |
| Adjust the battery charger output so that the vehicle battery voltage is betwe<br>13.5V. The vehicle battery voltage is shown on the top-right of this screen.                                                                                                    |                                        |         |
| Adjust the battery charger output so that the vehicle battery voltage is betwe<br>13.6V. The vehicle battery voltage is shown on the top-right of this screen.                                                                                                    |                                        |         |
| Adjust the battery charger output so that the vehicle battery voltage is betwe<br>13.5V. The vehicle battery voltage is shown on the top-right of this screen.                                                                                                    |                                        |         |
| "(                                                                                                    | een 12.0V and                          |         |
| 3                                                                                                    | Must be                                |         |
| 3                                                                                                    | Green" before                          |         |
|                                                                                                    |                                        |         |
|                                                                                                    | selecting Next                         |         |
|                                                                                                    |                                        |         |
| Result                                                                                                    | selecting Next                         |         |
| Figure 45                                                                                                    | selecting Next                         | Vext    |

Figure 15

21. On the next screen, select Start.

• The reprogramming process begins when **Start** has been selected.

**NOTE:** For reprogramming to continue, vehicle 12 V battery voltage must stay within 12 volts and 13.5 volts. Make sure the voltage level is sufficient.

| Control Velicie Condition     Section Velicie Condition     Section Velicie Condition     S |                                 | VH-                  |                 | Vehicle : LEAT TH | (MARK)          | Country : U.S.A.                      |
|----------------------------------------------------------------------------------------------------|---------------------------------|----------------------|-----------------|-------------------|-----------------|---------------------------------------|
| Contraction     Monitor 12 battery which condition correctly.       nem. confirm the vehicle condition as listed below, set the vehicle condition correctly.     Monitor 12 battery voltage her                                                                                                    | Rate Prot Second                |                      | and a state     |                   |                 |                                       |
| Another the vehicle condition as listed below, set the vehicle condition correctly.<br>In confirm the judgment for all items indicate OK, and fouch "Start" in case the vehicle condition is<br>tof range, reprogramming or programming may stop.<br>Montor 12<br>battery<br>voltage her<br>Montor 12<br>battery<br>voltage her<br>Montor 12<br>battery<br>voltage her<br>BATTERY VOLTAGE 12.9 V CN                                                                                                    | Repregramming Configuration     | Balan Boops          | er Dina         |                   | Transfer        | 10/11                                 |
| BATTERY VOLTAGE 12.9 V DW                                                                                                    | anfirm the vehicle condition at | ali items indicate ( | OK, and touch " |                   | de sondition la | Monitor 12<br>battery<br>voltage here |
|                                                                                                    | Marka berr                      | , vee                | 99.             | John T            | Gentler         |                                       |
|                                                                                                    | BATTERY VOLTAGE                 | 12.9                 | W.              | DH .              | 1               |                                       |
| Step Start                                                                                                    |                                 |                      |                 |                   |                 |                                       |

Figure 16

22. Wait for both bar graphs to complete.

| vth                                                              | Ventine 12.049 200 2011                   | Caumy: U.S.A                            |
|------------------------------------------------------------------|-------------------------------------------|-----------------------------------------|
|                                                                  |                                           | X 🗖 🔤 🗙                                 |
| Carry Hilling                                                    | Transfes Date                             | 1101                                    |
|                                                                  |                                           |                                         |
| ection" to melect other VI. In c<br>ing" on Home screen.<br>Smin | ase you want to back to this screen, sele | t this VL and touch                     |
|                                                                  |                                           | 100%                                    |
|                                                                  |                                           | 10%                                     |
|                                                                  |                                           |                                         |
|                                                                  | And the server.                           | And And And And And And And And And And |

Figure 17

23. When the screen in Figure 18 appears, reprogramming is complete.

- a. Select Next.
- b. Wait for System Call to complete.

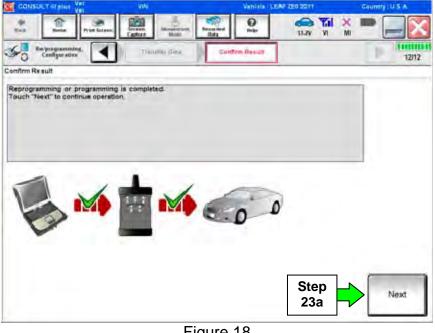

Figure 18

## 24. Erase all DTCs:

- a. Turn "ignition" off by depressing the power switch once.
  - The screen in Figure 19 will read **OFF** after pressing the power switch <u>once</u>.

| CONSULT-IT plus Var                     | 404           | Vahiele: SEA       | 720 2011                             | Gaumiy (U.S.A. |
|-----------------------------------------|---------------|--------------------|--------------------------------------|----------------|
| A Laine Reser                           | Lucen Hinter  | Reserved and and a | NI VI MI                             | -              |
| So Configuration                        | Centra Rimatr | Brake MIGTCI       | Print Result /<br>Operation Complete | 13/14          |
| Erase All DTCs                          |               |                    |                                      |                |
| t<br>Turn the signifien switch to the O | 17 pesilian.  |                    | 0                                    | ), (2)         |
| Current status of ignition<br>switch    | ON            | ON<br>OF           |                                      | 0FF            |
|                                         |               |                    |                                      |                |

Figure 19

- b. Turn "ignition" on by depressing the power switch twice.
  - Do not step on the brake pedal when depressing the power switch.
  - The screen in Figure 20 will read ON after pressing the power switch twice.

**NOTE:** Do not be confused by any screen messages. At this point, simply turn the "ignition" on.

| CONSULT-ITalue Vat                           | VIN                        | Vehicle : LCA  | 200 2014                           | Country : U.S.A. |
|----------------------------------------------|----------------------------|----------------|------------------------------------|------------------|
| And And And And And And And And And And      |                            | 0              |                                    | K 🖛 🛄 🔀          |
| Rafprigramming.                              | Carriers Palace            | Erese AllOTC)  | Print Result /<br>Operation Comple | 13/14            |
| Erase Al DTCs                                |                            |                |                                    |                  |
| According to the instruction below, eras     | en pres                    |                |                                    |                  |
| 1<br>Turn ignition switch to the ON position | , then All DTC's are autom | dically erased | (A                                 | 1.0              |
|                                              |                            |                | C                                  |                  |
| Current status of ignition                   |                            |                | F                                  | F ON             |
| switch                                       | OFF                        |                |                                    |                  |
|                                              |                            |                |                                    |                  |
|                                              |                            |                |                                    |                  |
|                                              |                            |                |                                    |                  |
|                                              |                            |                |                                    |                  |
|                                              |                            |                |                                    |                  |
|                                              | Γ:                         | ro 20          |                                    |                  |

Figure 20

c. Wait for the bar graph in the **ERASE** window to complete 100%.

|                                                                                  | VN<br>s Screen<br>Catron<br>Control<br>Control | Recorder<br>Det | AF 2010 2014<br>12.NV VI M<br>Print Result / |       |
|----------------------------------------------------------------------------------|----------------------------------------------------------------------------------------------------|-----------------|----------------------------------------------|-------|
| Reprogramming<br>Configuration<br>Erate All DTCs<br>According to the instruction | Seame Cell                                                                                                    | Erese An DICs   | Operation Complet                            | 13/14 |
| 1<br>Twm ignition switch to                                                      | Uve                                                                                                    |                 |                                              |       |
| Step<br>24c                                                                      |                                                                                                    | Cancel          | 94%                                          |       |
|                                                                                  |                                                                                                    |                 |                                              | 1     |
|                                                                                  |                                                                                                    |                 |                                              |       |

Figure 21

- 25. Verify the part number has changed.
  - a. Print a copy by selecting **Print**.
     **NOTE:** Before and after part numbers on your print-out may be switched compared to your CONSULT PC screen. This is ok.
  - b. Attach the copy to the repair order.
  - c. Once a copy has been printed, select **Confirm**.

| CONSULT-II plus Ver                                                                                 | 914                          | Vehicle - 1 KAP                         | 200 2011 | Cauntry - U.S.A. |
|----------------------------------------------------------------------------------------------------|------------------------------|-----------------------------------------|----------|------------------|
| R S Mar Sou                                                                                         |                              | O It                                    |          | X = _ X          |
| Catigoration                                                                                        | Bun Arates                   | Print Result /<br>Operation Complete    |          | 14/14            |
| Print Result / Operation Complete                                                                   | •                            |                                         |          |                  |
| in case consol, i can no f im<br>temporally storage of this page<br>Data Folder" on desk top, and o | . Touch "Screen Capture", an | d save it. Screen capture               |          |                  |
| Part number after<br>Reprog/programming                                                             | 🧲 Step 🧲                     | 46007-3NA1A                             |          |                  |
| Part number before Reprogramming                                                                    | <b>25 -</b>                  | 45007-31VAQA                            |          |                  |
| Vehicle                                                                                             |                              | ZEO LEAF                                |          |                  |
| VIN                                                                                                 |                              | JN1AZOCP9BT X00                         | 0000     |                  |
| System                                                                                              |                              | BRAKE                                   | Step     | Print            |
| Date                                                                                                | 2                            | 000000000000000000000000000000000000000 | 25a      |                  |
|                                                                                                    |                              |                                         | Step     | Confirm          |
|                                                                                                    |                              |                                         | 25c      |                  |
|                                                                                                    |                              |                                         |          |                  |

Figure 22

26. Once reprogramming has completed:

- a. Select Home.
- b. Turn "ignition" off (depress power switch once).
  - Do not close C-III plus at this time.
- c. Disconnect the battery tester/charger from the 12 V battery.
  - For battery tester/charger disconnect procedure, go to Page 20 GR8 Multitasking Battery Diagnostic Station, Step 14.

| CONSULT-III plus Ver.                                                         | V14.11.00    | VIN:                 |                                                              | Vehicle : LEA               | F ZEO 2011    | c          | ountry : U.S.A. |   | -         |
|-------------------------------------------------------------------------------|--------------|----------------------|--------------------------------------------------------------|-----------------------------|---------------|------------|-----------------|---|-----------|
| Back Home P                                                                   | rint Screen  | Screen<br>Capture Mo | Recorded<br>Bata                                             | ()<br>Help                  | 12.5V VI      | <u>ж</u> П | [               |   | Ste<br>27 |
| Re/programming,<br>Configuration                                              |              | Erase All D7         |                                                              | nt Result /<br>don Complete |               |            | 14/14           |   |           |
| int Result / Operation Co                                                     | omplete      |                      |                                                              |                             |               | 2          |                 |   |           |
| All tasks are completed.                                                      | Confirmation | n.                   |                                                              |                             |               |            | 02              |   |           |
| In case CONSULT can N<br>temporally storage of th<br>Data Folder" on desk top | is /         | backing Home         | eration" Screen is<br>once. In case "Co<br>sument, touch "Co | omplete Operati             | on" Screen is | for<br>is  |                 |   |           |
| Part number after<br>Reprog/programming                                       |              |                      |                                                              |                             |               |            |                 |   |           |
| Part number before<br>Reprog/programming                                      |              |                      |                                                              | 21                          |               |            |                 |   |           |
| Vehicle                                                                       |              |                      |                                                              |                             |               | 1          |                 |   |           |
| VIN                                                                           | 1.1          | Home                 |                                                              | Cance                       |               |            | r               |   |           |
| System                                                                        | -            |                      | -                                                            |                             |               |            | Print           |   |           |
| Date                                                                          |              |                      | 171                                                          | 1/2012 2:04:13              | PM            |            |                 | 1 |           |
|                                                                               |              | Step                 |                                                              |                             | _             |            | Confirm         |   |           |
|                                                                               |              | 26a                  |                                                              |                             | 1/1           |            | 1               |   |           |
|                                                                               |              |                      |                                                              |                             | 6             |            | -               |   |           |

Figure 23

27. Close C-III plus (see previous page, Figure 23).

• <u>Do not</u> turn off the CONSULT PC.

28. Place the vehicle in "READY to drive" mode:

- Apply the parking brake.
- Depress the brake pedal.
- Depress the power switch <u>once</u>.
- The meter and gauges will illuminate.

29. Open C-III plus.

30. Once the plus VI is recognized, select Diagnosis (All Systems).

|         | Consult-III plus Ver.V01.00.65 VIN:-<br>Busk Home Print Screen Screen Measurement<br>Made | Vehicle :-     Country : Japan       Recentined     Recentined       Hedp     VI |
|---------|-------------------------------------------------------------------------------------------|----------------------------------------------------------------------------------|
|         | Connection Status                                                                         | Diagnostic Menu                                                                  |
|         | Serial No. Status                                                                         | Diagnosis (One System)                                                           |
| plus VI | VI 9200057 VI Normal/Wired connection                                                     | Diagnosis (All Systems)                                                          |
|         | MI - No connection                                                                        | Reprogramming<br>Configuration (Write)                                           |
|         | Select VI/MI                                                                              | Immobilizer<br>(Registraion, Initialization,<br>Erasing)                         |
|         | Application Setting           Sub mode         ABC Language Setting                       | ng Maintenance                                                                   |
|         | VDR                                                                                       | 2) / Linne r 20450.74                                                            |

Figure 24

## 31. Select LEAF and 2011/2012 or Automatic Selection (VIN).

• If Automatic Selection (VIN) is selected, wait for the Reading VIN screen to complete.

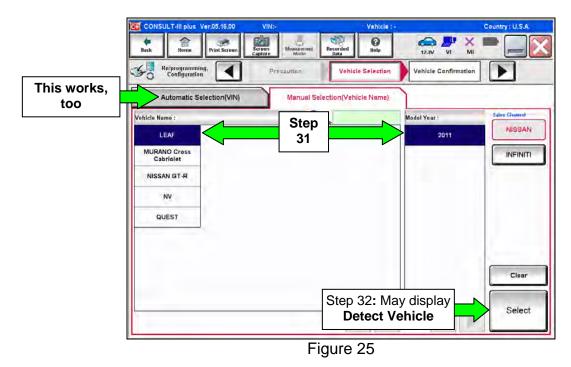

32. Select Select or Detect Vehicle, whichever displays.

33. Verify the VIN in **VIN or Chassis #** matches that of the vehicle's.

• If the correct VIN exists, select **Confirm**.

|                | Connguration                                     | 👌 🤫 0 📥                             |                   |
|----------------|--------------------------------------------------|-------------------------------------|-------------------|
| Verify<br>here | VIN or Chassis #<br>Vehicle Name :<br>Model Year | JN1AZ0CP xxT xxxxxx<br>LEAF<br>201x |                   |
|                |                                                  | If OK, sele<br>Confirm              | Change<br>Confirm |

Figure 26

34. Wait for system call to complete.

| CONSULT-IL plus                         | WIL                                      | Venicle LEAP               | 280 2911        | Granting U.S.A |
|-----------------------------------------|------------------------------------------|----------------------------|-----------------|----------------|
| *                                       | Batter Hatter                            | Standar Bab                |                 |                |
| Configuration                           | Yumana dapartaa                          | Vetutia Carfitmatiari      |                 | 1.0            |
| Please confirm selected touch "Change". | space fail                               | In case you want to select | another vehicle |                |
|                                         | System call performing .<br>Please walt. |                            |                 |                |
| VIN or Chasels #                        |                                          |                            |                 |                |
| Vehicle Name :                          |                                          |                            |                 |                |
| Model Year                              |                                          |                            | -               | -              |
|                                         |                                          |                            | 22%             |                |
|                                         | [                                        | Cancel                     |                 |                |
| -                                       | 2                                        |                            |                 | Change         |
| -                                       |                                          |                            |                 | Confirm        |
|                                         |                                          |                            |                 |                |

Figure 27

- 35. To clear any remaining DTC's (as sown in Figure 28):
  - a. Turn "ignition" off (depress power switch once).
  - b. Close CIII plus application.
  - c. Wait for <u>5 minutes</u>.

|                            | 22.31<br>.CSP17.10 | VIN:JN1AZ0CP9B1009254           | Vehicle : LEAF ZE0 2011    | Country : U.S.A.    |
|----------------------------|--------------------|---------------------------------|----------------------------|---------------------|
| Back Borne                 | Print Sereen       | Sereen<br>Capture Mode Recorded |                            | KI 🗙 🖿 📃 💽          |
| Diagnosis (All<br>Systems) | Sole               | ct Vehicle                      | Diagnosis (All<br>Systems) |                     |
| AII DTC                    | CAN Diag           | CAN DIAG<br>SUPPORT MNTR        | SRT & P-DTC                |                     |
| esult                      |                    | Detailed Information            |                            |                     |
| ABS                        | THEFT              | ABS                             |                            |                     |
|                            | -                  | U1000 CAN COMM CIRCUIT          | FFD                        | DTC<br>Explan       |
| BRAKE                      | STREET             | Second Reservoirs Success       |                            | DTC                 |
| METER/M&A                  | NO DTC             | U1000 CAN COMM CIRCUIT          | CRNT FFD                   | Explan              |
| THE TELSTICITY             | Nobie              | U1100 E-DRIVEN INTELLIGENT      | CRNT FFD                   | DTC<br>Explan       |
| BCM                        | NODIC              | BRAKE                           |                            | LApian              |
| AIR BAG                    | NO DTC             | C1A50 CONTORL MODULE            | CRNT FFD                   | DTC<br>Explan Print |
|                            | Labor              |                                 |                            | for Custom          |
| EHS/PKB                    | NO DTC             |                                 |                            | Print               |
| MOTOR CONTROL              | NONIC              |                                 |                            |                     |
|                            |                    |                                 |                            | Save                |
| 1/3                        |                    | 1                               | 1/1                        | ERASE               |

Figure 28

- 36. After <u>5 minutes</u>, check DTC status by again performing steps 28 through 34. Once done proceed to step 37.
  - Figure 29 should now be displayed with C1A60 as a PAST DTC.

| CONSULT-III plus Ve        | r.           | VIN:                             | Vehicle : LEAF Z           | E0 11/2010 |                    | Country :    |
|----------------------------|--------------|----------------------------------|----------------------------|------------|--------------------|--------------|
| Bask Borne                 | Print Screen | Sareen<br>Capture Mode Riccorded | ()<br>Help                 | 12.2V      | <mark>Р ×</mark> I | 🔀            |
| Diagnosis (All<br>Systems) | Select       | t Vehicle Confirm Vehicle        | Diagnosis (Al)<br>Systems) |            |                    |              |
| AI DTC                     | CAN Diag     | CAN DIAG<br>SUPPORT MNTR         | SRT & P-DTC                |            |                    |              |
| Result                     |              | Detailed Information             |                            |            | -                  |              |
|                            |              | ABS                              | -                          | _          | _                  |              |
| ABS                        | CRAFT        | U1000 CAN COMM CIRCUIT           |                            | FFD        | DTC<br>Explan      |              |
| BRAKE                      | PAST         | U1000 CAN COMM CIRCUIT           | PAST                       | FFD        | DTC<br>Explan      |              |
| METER/M&A                  | NO DTC       | U110D BRAKE COMM                 | CRNT                       | FFD        | DTC<br>Explan      |              |
| BCM                        | NO DTC       | BRAKE                            |                            |            |                    |              |
| AIR BAG                    | NODIC        | C1A60 CONTORL MODULE             | PAST                       | FFD        | DTC<br>Explan      | Print        |
| EHS/PKB                    | NO DTC       |                                  | $\wedge$                   |            |                    | for Customer |
| MOTOR CONTROL              | NO DTC       | Г                                |                            | _          |                    | Save         |
|                            |              |                                  | Now                        |            |                    | Save         |
| 1/3                        |              |                                  | PAST                       | -          |                    | ERASE        |
|                            |              | Figure 2                         | 29                         |            |                    |              |
|                            |              | i iguic z                        |                            |            |                    |              |

- 37. Turn "ignition" OFF again (depress power switch <u>once</u>), and **wait** <u>15 seconds</u>; then turn ignition to "READY to drive" mode.
  - Figure 30 should now be displayed with U110D as a past DTC.

| CONSULT-III plus Ve        | -            | VIN:                         | Vehicle :                  |          | Country :     |             |  |  |
|----------------------------|--------------|------------------------------|----------------------------|----------|---------------|-------------|--|--|
| teak forme                 | Print Screen | Seren<br>Capture Minister Da |                            | 12.2V VI | × ■           |             |  |  |
| Diagnosis (All<br>Systems) | Selec        | Confirm Vehic                | Diagnosis (All<br>Systems) |          |               |             |  |  |
| AILDTC                     | CAN Diag     | CAN DIAG                     | R SRT & P-DTC              |          |               |             |  |  |
| esult                      |              | Detailed Information         |                            |          |               |             |  |  |
| ABS                        | DTC detected | ABS                          |                            |          |               |             |  |  |
|                            |              | U1000 CAN COMM CIRCU         | ти                         |          | DTC<br>Explan |             |  |  |
| BRAKE                      | PAST         |                              |                            | r r      | DTC           |             |  |  |
| METER/M&A                  | RODIC        | U1000 CAN COMM CIRCU         | JIT PAST                   |          | Explan        | Now         |  |  |
| BCM                        | NO DTC:      | U110D BRAKE COMM             | GENT PAST                  |          | DTC           | Now<br>PAST |  |  |
|                            |              | BRAKE                        |                            | لل       | Explan        | PASI        |  |  |
| AIR BAG                    | NO DTC       | C1A60 CONTORL MODUL          | E PAST                     |          | DTC<br>Explan | rint        |  |  |
| EHS/PKB                    | RODIC        |                              |                            | -        | for C         | ustomer     |  |  |
| MOTOR CONTROL              | NO DTC       |                              |                            |          |               | Print       |  |  |
| -                          |              |                              |                            |          |               | Save        |  |  |
| 1/3                        |              |                              |                            | 1/1      | E             | RASE        |  |  |

Figure 30

- 38 Select **ERASE** button.
  - All DTC's should now be clear.

| CONSULT-III plus Ver       | n.<br>n.        | VIN:                 | Véhicle : LE                   | AF ZEO 11/2010 | Country :    |
|----------------------------|-----------------|----------------------|--------------------------------|----------------|--------------|
| Back Marne                 | Dated Country 6 | ifeen Mountcapert    | Verclarded<br>Data             |                | × 💻 📃 🔀      |
| Diagnosis (All<br>Systems) | Select V        | Confirm Ve           | bicle Diagnosis (/<br>Systems) | MI -           |              |
| AILDTC                     | CAN Diag        |                      | INTR SRT & P-DT                | •              |              |
| iesult                     |                 | Detailed Information |                                |                |              |
| ABS                        | NO DTC          |                      |                                |                |              |
| METER/M&A                  | NODIC           |                      |                                |                |              |
| BCM                        | NO DTC          |                      |                                |                |              |
| AIR BAG                    | NO DTC          |                      |                                |                |              |
| EHS/PKB                    | NO DTC          |                      |                                |                | Print        |
| MOTOR CONTROL              | NO DIC          |                      |                                |                | for Customer |
| EPS                        | NODIC           |                      |                                |                |              |
|                            |                 |                      |                                |                | Save         |
| 1/3                        |                 |                      |                                | 0/0            | ERASE        |

Figure 31

39. Once all DTCs have been erased:

- a. Select **Home**, and then on the next screen, select **Yes** (picture not shown).
- b. Close C-III plus, turn off the CONSULT PC, and then disconnect the CONSULT PC and plus VI from the vehicle.
- c. Turn "ignition" off (depress power switch once).

40. Verify the repair is complete:

- a. Place the vehicle in the "READY to drive" mode (press power switch while stepping on the brake pedal).
- b. Verify no error messages are displayed in the meter and gauges or center multifunction control panel.
- c. If the timer for either charging or climate control was on prior to reprogramming, turn them back on.

## **GR8 Multitasking Battery Diagnostic Station Setup**

- 1. Connect the battery tester/charger to the 12 V battery, positive cable first.
- 2. Plug in the battery tester/charger (AC voltage supply), and then turn on the battery tester/charger.
- 3. Select the preferred language, and then depress NEXT.
- 4. Select the USER, and then depress NEXT.
- 5. Confirm the USER, and then depress NEXT.
- 6. Select System Test, and then depress the "down" arrow.
- 7. Select the Manual icon, and then depress NEXT.
- 8. Select REGULAR FLOODED, and then depress NEXT.
- 9. Select LIMIT VOLTAGE, and then depress NEXT.
- 10. Set MIN VOLTAGE to 12.40 volts, and then depress NEXT.
  - Use the arrows to raise and lower the voltage setting.
- 11. Set the charging time for 40 minutes, and then depress NEXT.
- 12. Wait for the system to go through Test mode and Advanced Test mode.
- 13. Perform VCM reprogramming now.
- 14. Once VCM reprogramming has completed: Depress STOP, depress the power switch to OFF, and then unplug the battery tester charger from the AC voltage supply.

**NOTE:** For further details on battery tester/charger connection and set-up, refer to the battery tester/charger's instruction manual.